5000 Series

Quick Start Guide

 $\left(\bigcirc$ 

# Vostro 14

# 1 Connect the power adapter and press the power button

Sambungkan adaptor daya dan tekan tombol daya توصيل مهايئ التيار والضغط على زر التشغيل

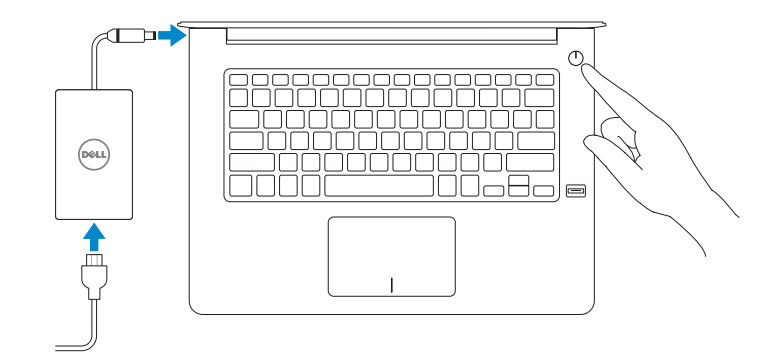

# Locate Dell apps in Windows 8.1

Mencari Lokasi aplikasi Dell di Windows 8.1 حدد مكان تطبيقات Dell في 8.1 Windows

> Dell Backup Backup, recover, repair, or restore your computer and Recovery Cadangkan, kembalikan ke kondisi normal, perbaiki, atau pulihkan komputer Anda النسخ االحتياطي أو االسترداد أو اإلصالح أو االستعادة للكمبيوتر الخاص بك

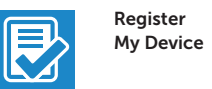

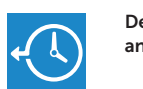

Register your computer

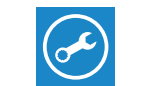

4

Daftarkan komputer Anda | الكمبيوتر تسجيل

# Dell Data Protection | Protected Workspace

Protect your computer and data from advanced malware attacks Lindungi komputer dan data Anda dari serangan malware canggih حماية الكمبيوتر والبيانات من هجمات البرامج الضارة المتقدمة

Aktifkan keamanan dan pembaruan تمكين الأمان والتحديثات

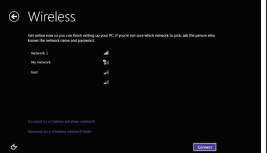

Dell

SupportAssist Check and update your computer Periksa dan perbarui komputer Anda التحقق من الكمبيوتر الخاص بك وتحديثه

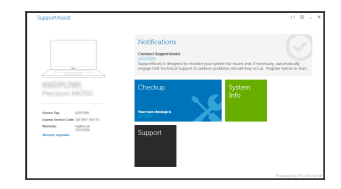

#### $\mathbb Z$  NOTE: If you are connecting to a secured wireless network, enter the password for the wireless network access when prompted.

© 2015 Dell Inc. © 2015 Microsoft Corporation. © 2015 Canonical Ltd.

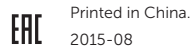

Product support and manuals Manual dan dukungan produk دعم المنتج والدالئل

Dell.com/support Dell.com/support/manuals Dell.com/support/windows Dell.com/support/linux

Contact Dell Hubungi Dell | Dell بـ االتصال Dell.com/contactdell

Regulatory and safety Regulasi dan keselamatan | التنظيمية والممارسات األمان ممارسات Dell.com/regulatory\_compliance

#### $\mathbb Z$  NOTE: If you are connecting to a secured wireless network, enter the password for the wireless network access when prompted.

Regulatory model Model regulatori | التنظيمي الموديل P68G

Regulatory type Jenis regulatori | التنظيمي النوع P68G001

Computer model Model komputer | الكمبيوتر موديل Vostro 14-5459

# 2 Finish operating system setup

إنهاء إعداد نظام التشغيل | Tuntaskan penataan sistem operasi

## Windows 8.1

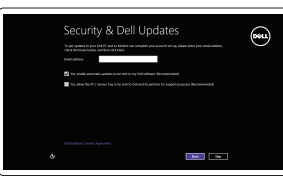

#### Enable security and updates

Connect to your network Sambungkan ke jaringan Anda التوصيل بالشبكة

CATATAN: Jika Anda menghubungkan ke jaringan nirkabel aman, masukkan kata sandi untuk akses jaringan nirkabel tersebut saat diminta.

**مالحظة:** في حالة اتصالك بشبكة السلكية مؤمنة، أدخل كلمة المرور لوصول الشبكة الالسلكية عند مطالبتك.

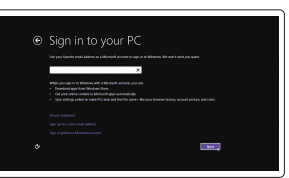

## Sign in to your Microsoft account or create a local account

Masuk ke akun Microsoft Anda atau buat akun lokal قمب تسجيل الدخول إلى حساب Microsoft أو قم بإنشاء حساب محلي

#### Ubuntu

## Follow the instructions on the screen to finish setup.

Ikuti petunjuk pada layar untuk menyelesaikan pengaturan. اتبع اإلرشادات التي تظهر على الشاشة إلنهاء عملية اإلعداد.

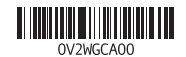

## Windows 7

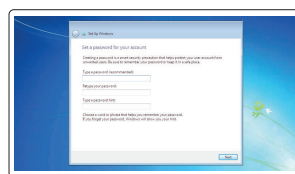

#### Set a password for Windows

Atur kata sandi untuk Windows إعداد كلمة المرور لنظام Windows

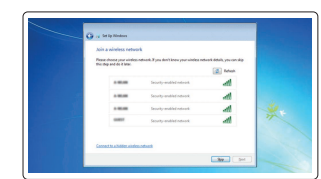

Connect to your network Sambungkan ke jaringan Anda التوصيل بالشبكة

CATATAN: Jika Anda menghubungkan ke jaringan nirkabel aman, masukkan kata sandi untuk akses jaringan nirkabel tersebut saat diminta.

 **مالحظة:** في حالة اتصالك بشبكة السلكية مؤمنة، أدخل كلمة المرور لوصول الشبكة الالسلكية عند مطالبتك.

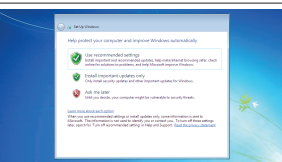

## Protect your computer

Lindungi komputer Anda حماية الكمبيوتر

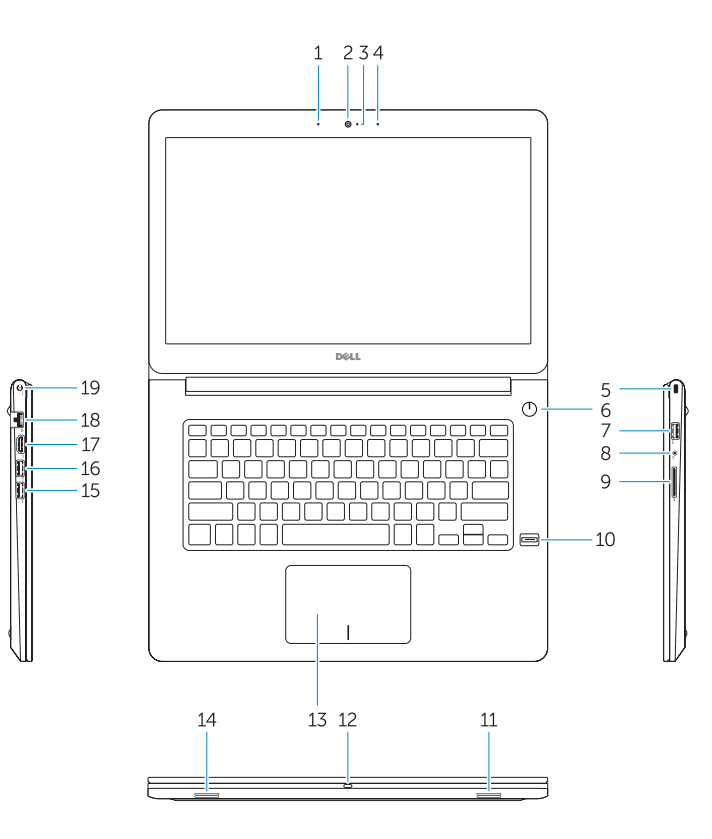

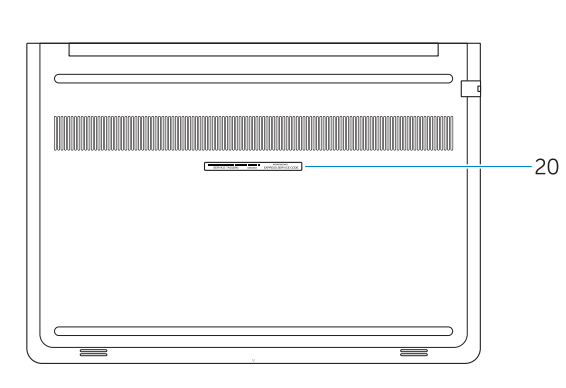

- Fitur | الميزات 1. Mikrofon
	- 2. Kamera
	- 3. Lampu status kamera
	- 4. Mikrofon
	- 5. Slot kabel pengaman
	- 6. Tombol daya
	- 7. Konektor USB 3.0
	- 8. Konektor headset
	- 9. pembaca kartu SD
	- 10. Pembaca sidik jari (opsional)
	- 11. Speaker
- 12. Lampu status baterai
- 13. Panel sentuh
- 14. Speaker
- 15. Konektor USB 3.0
- 16. Konektor USB 3.0 dengan PowerShare
- 17. Konektor HDMI
- 18. Konektor jaringan
- 19. Konektor daya
- 20. Label tag servis

4. الميكروفون 5. فتحة كبل الأمان زر التشغيل . 6 موصل 3.0 USB .

- 1616موصل 3.0 USB المزود بـ PowerShare
	- 1717موصل HDMI
	- 1818موصل الشبكة
	- 19. موصل التيار
	- 20. ملصق رمز الخدمة

مصباح حالة الكاميرا .

3

7

موصل سماعة الرأس

10. قارئ بصمات الأصابع (اختياري)

. 8

قارئ بطاقة SD . 9

11. مكبر الصوت

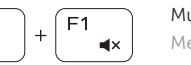

 $F2$ 

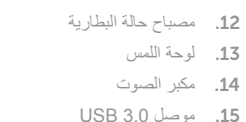

# Shortcut keys

Tombol pintasan مفاتيح االختصار |

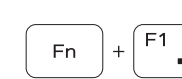

**Fn** 

1. الميكروفون 2. الكاميرا

> Mute audio Mendiamkan audio كتم الصوت |

Decrease volume Menurunkan volume خفض مستوى الصوت |

Increase volume F<sub>3</sub> Fn - $\left| \psi \right\rangle$ Meningkatkan volume رفع مستوى الصوت |

 $\blacksquare$ 

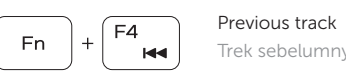

**Fn** 

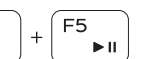

Di dalam pencarian Windows, ketikkan Pemulihan, klik Buat media pemulihan, dan ikuti petunjuk di layar.

Trek sebelumnya المسار السابق |

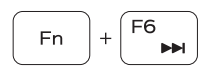

Play/Pause Memutar/Menjeda تشغيل/إيقاف مؤقت |

Next track Trek berikutnya المسار التالي |

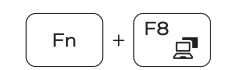

Extend display Perpanjang display تمديد العرض |

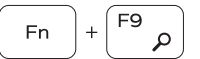

- 15. USB 3.0 connector
- 16. USB 3.0 connector with PowerShare
- 17. HDMI connector
- 18. Network connector
- 19. Power connector
- 20. Service-tag label

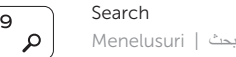

Backlit keyboard

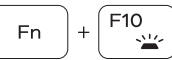

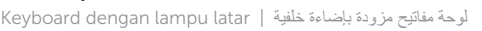

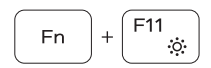

Decrease brightness Menurunkan kecerahan تخفيض مستوي السطوع |

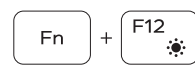

Increase brightness Meningkatkan kecerahan رفع مستوى السطوع |

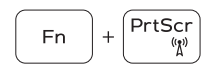

#### Turn off/on wireless

Mengaktifkan/menonaktifkan nirkabel تشغيل/إيقاف تشغيل االتصال الالسلكي

## NOTE: For more information, see *Owner's Manual* at dell.com/support/manuals .

CATATAN: Untuk informasi selengkapnya, lihat *Panduan bagi Pemilik* di dell.com/support/manuals .

 **مالحظة:** لمزيد من المعلومات، انظر دليل المالك على العنوان **manuals/support/com.dell.**

# Create recovery media for Windows

Buat media pemulihan untuk Windows إنشاء وسائط استرداد لنظام Windows

#### In Windows search, type Recovery, click Create a recovery media, and follow the instructions on the screen.

في بحث Windows، اكتب **استرداد**، وانقر فوق **إنشاء وسائط استرداد**، واتبع التعليمات على الشاشة.

- 1. Microphone
- 2. Camera
- 3. Camera-status light
- 4. Microphone
- 5. Security-cable slot
- 6. Power button
- 7. USB 3.0 connector
- 8. Headset connector
- 9. SD card reader
- 10. Fingerprint reader (optional)
- 11. Speaker
- 12. Battery-status light
- 13. Touchpad
- 14. Speaker